Com fer la teva **aportació** al projecte de micromecenatge de Verkami:

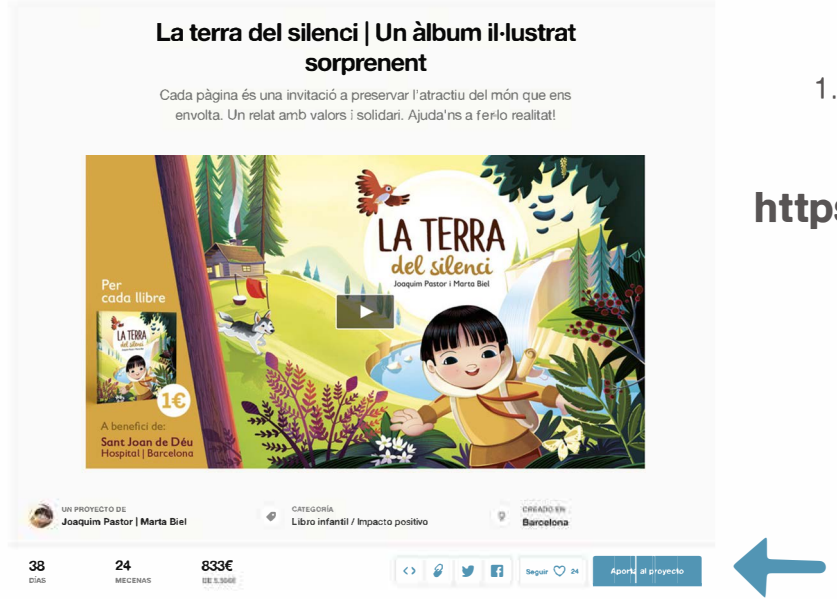

1. Accedeix a la campanya amb el següent **enllac**:

## **<https://vkm.is/laterradelsilenci>**

- **2.** Per **fer la teva aportació** tens dues opcions:
- 1. **Clica al botó " Aporta al projecte"** que trobaràs a la dreta (sota del vídeo)

**()** *f f seguir* $\bigcirc$  **25 <b>***Aporta* **al projecte** *f f f f seguir*  $\bigcirc$  25 *seguir*  $\bigcirc$  25 *seguir*  $\bigcirc$  25 *seguir*  $\bigcirc$  25 *seguir*  $\bigcirc$  25 *seguir*  $\bigcirc$  25 *seguir*  $\bigcirc$  25 **Aporta al proJecte**  Se t'obrirà una pantalla on hauràs de triar la recompensa amb

la qual desitgis col·laborar. (Fes clic damunt de la que més t'agradi)

**2.** Clica **directament sobre la recompensa que més t'agradi.** (Les trobaràs a la columna de la part dreta)

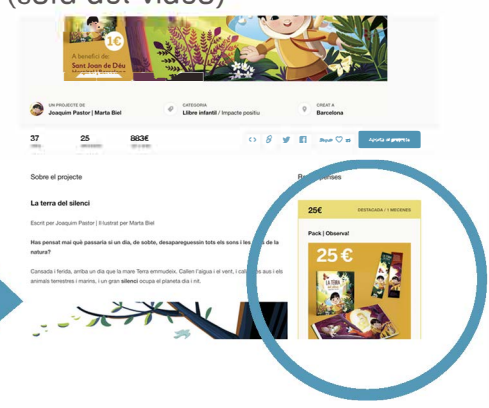

3. Un cap seleccionada la teva recompensa, **t'apareixera la següent finestra,** en els dos casos anteriors.

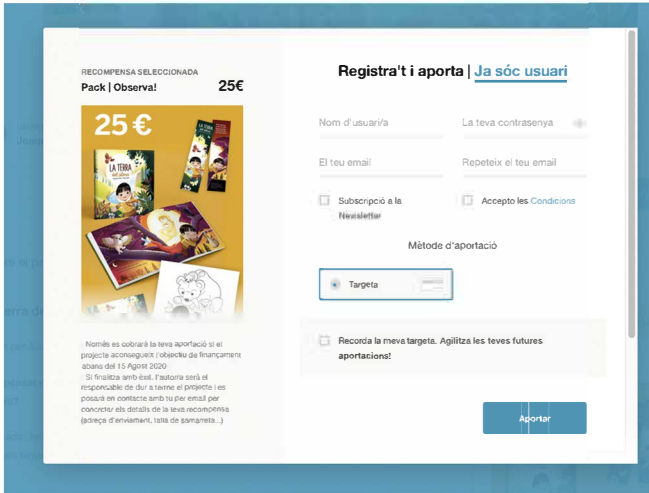

Tot i que en finalitzar l'operació has de prémer **"Pagar",** recorda que **només se't cobrara la teva aportació si s'aconsegueix l'objectiu** de finançament abans del 15 d'agost.

Gracies per la teva aportació!

Omple els camps del formulari. Crea un nom d'usuari i una contrasenya (mín. 8 dígits).

Veuràs que ja està activada l'opció **Targeta** per fer l'aportació.

Així que només has de clicar al botó **"Aportar"** per poder introduir les dades de la targeta.

## **T'apareixera la següent finestra:**

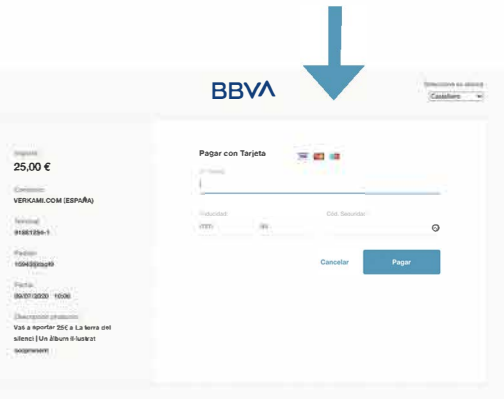